## Teams を開くと「パスワードの入力」が求めらた場合

①「e ライブラリ」または「teams」のカード(下記)をご用意ください。

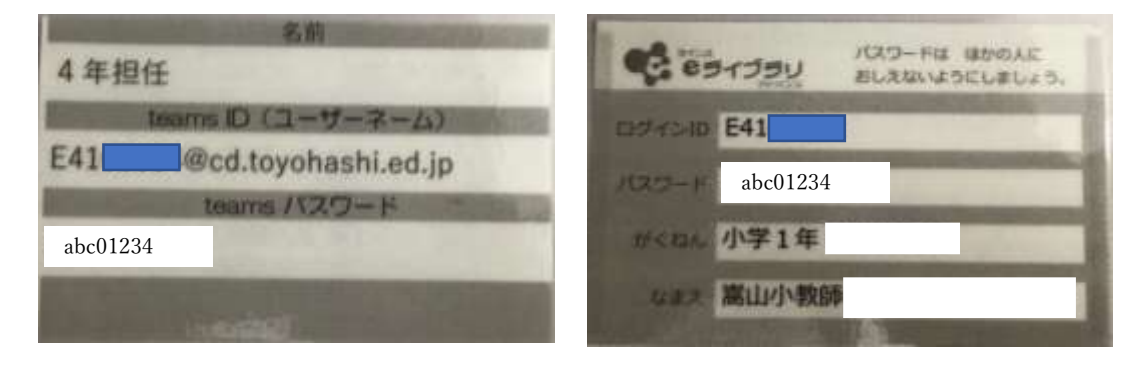

②e ライブラリの「パスワード」または「teams パスワード」を入力してください。 ※e ライブラリの「パスワード」または「teams パスワード」は共通です。 ※小文字英語 3 文字と数字5桁の組み合わせです。

③サインインを押します。

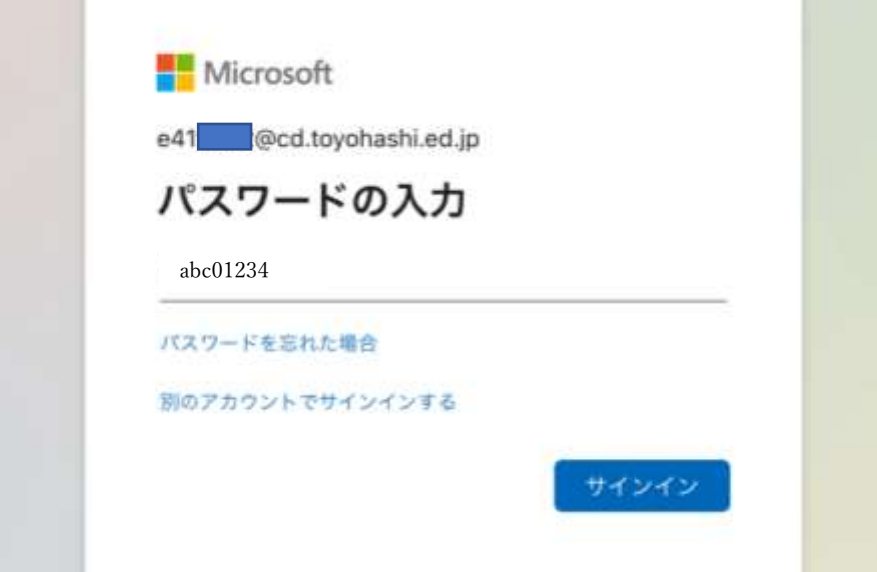